## **Ejercicio Nº 8 Gráficos**

• Objetivo: Practicar el uso de gráficos dentro de Microsoft Excel para que el alumno se habitúe a su utilización.

El ejercicio consistirá en realizar una serie de gráficos de los alumnos matriculados en las 8 provincias andaluzas durante una serie de años. También, se calculará la media del número de alumnos en cada provincia. Las operaciones a realizar son lassiguientes:

1. Crear un libro de trabajo llamado "Graficos.xls" que contendrá una hoja de cálculo llamada "Alumnos".

2. Posteriormente, se debe introducir la siguiente tabla en la hoja de "Alumnos", aplicándole el formato según se desee. No introducir el valor de la columna "Media", pues esta se calculará en el siguiente punto.

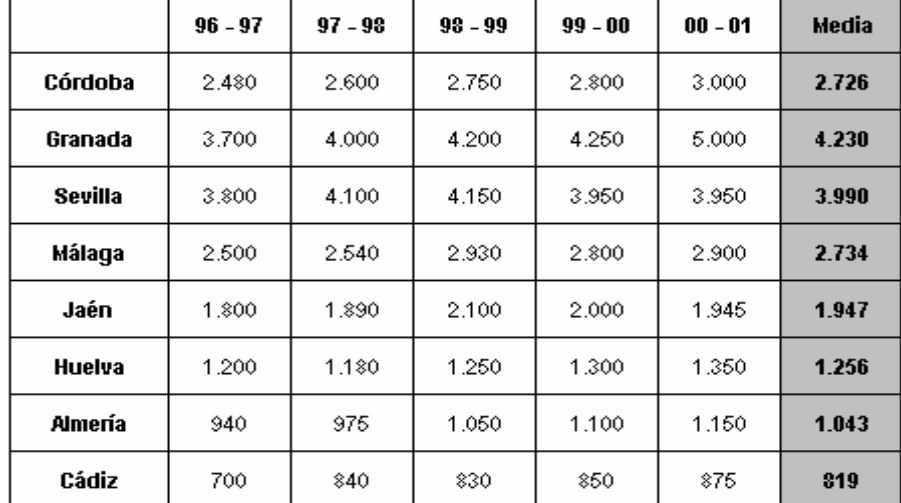

3. Calcular el promedio o media de los alumnos en cada provincia, utilizando para ello la función PROMEDIO.

4. Crear distintos tipos de gráficos circulares en los que se muestren los alumnos de cada universidad en los diferentes cursos académicos. Se crearán, por tanto, cinco gráficos diferentes, uno por curso. El resultado debe ser similar al que se presenta a continuación:

**u** Jaén

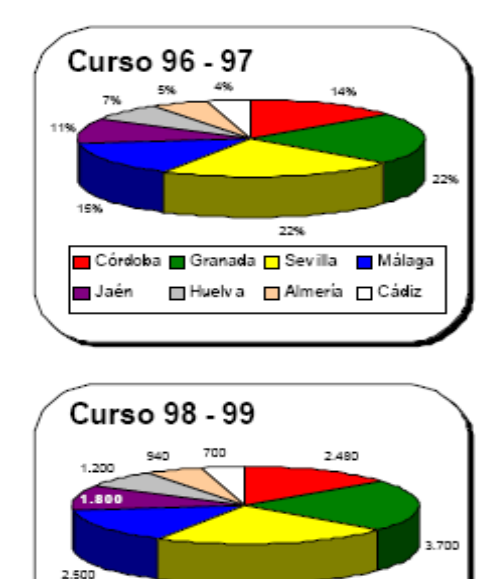

3,800

□ Huelva □ Almería □ Cádiz

Córdoba Granada GSevilla Málaga

■ Jaén

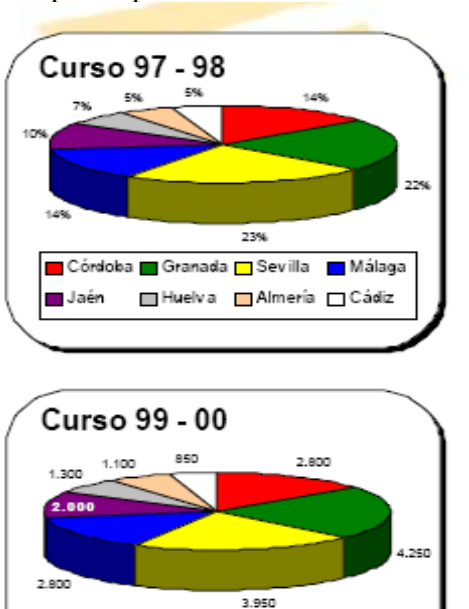

<mark>- Córdoba <mark>-</mark> Granada <mark>- Sevilla - Málaga</mark></mark>

**El Huelva** Almería □ Cádiz

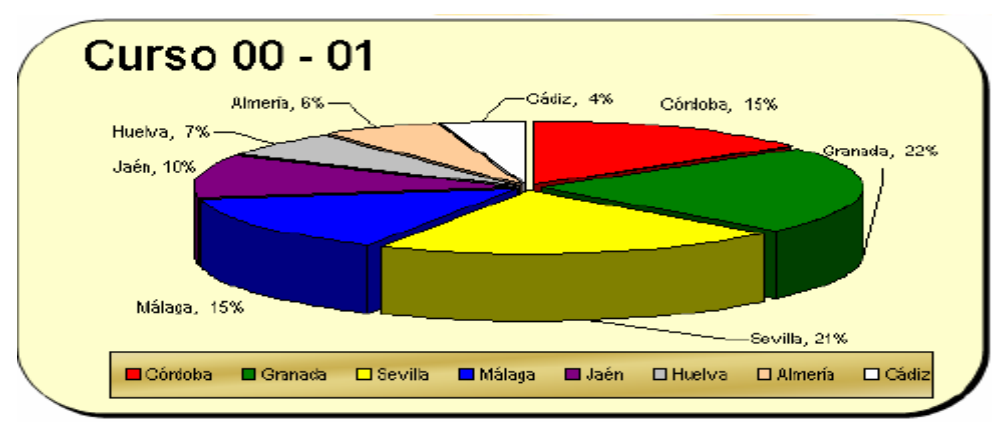

Crear distintos tipos de gráficos de columnas dónde se muestre la evolución de los alumnos en cada Universidad a lo largo de los cinco cursos. Así pues, será necesario crear 8 gráficos diferentes:

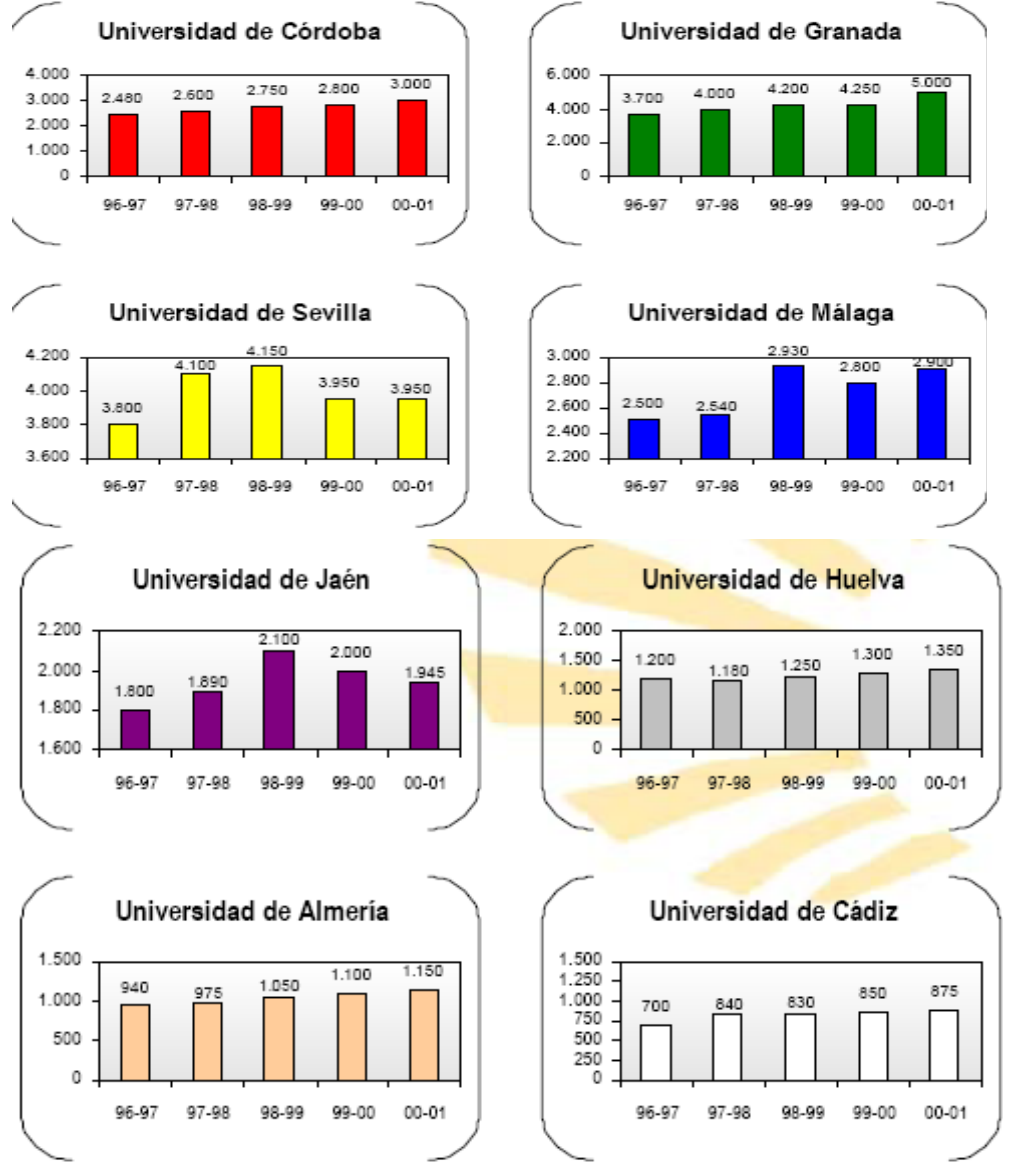

Por último es necesario crear un gráfico de líneas que refleje las medias del número de alumnos en cada universidad, tal y como muestra la siguiente figura:

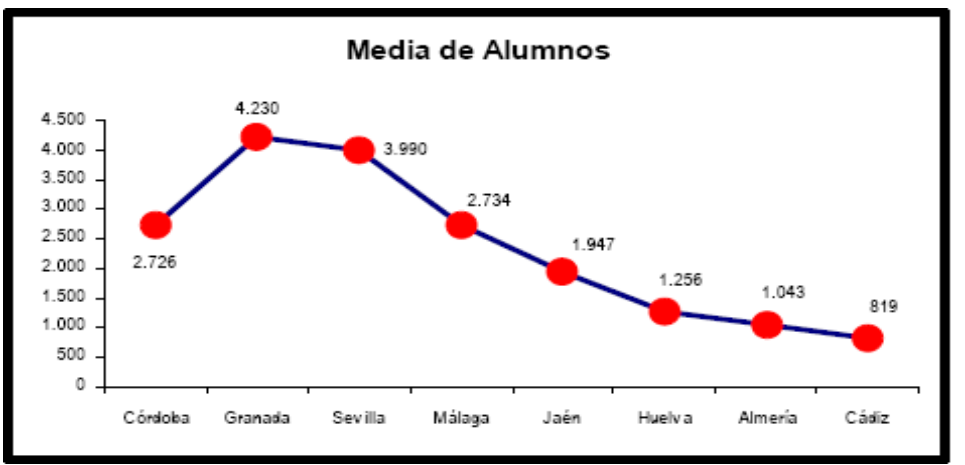

**Solución:** 

1. Creamos un nuevo libro y cambiamos el nombre a las hojas con lo indicado en el enunciado del ejercicio y borramos el resto de las hojas. Introducimos los datos indicados y le damos el formato que deseemos.

2. Para calcular la media utilizaremos la función PROMEDIO:

G2 = PROMEDIO(B2:F2) Copiamos el valor de G2 al resto de la columna promedio.

3. Vamos a realizar un gráfico circular de los alumnos del año 99-00. Para ello debemos seleccionar la columna A de A1 a A9 y la columna E de E1 a E9. (Primero seleccionamos A1:A9 y después, con la tecla Ctrl pulsada, seleccionamos E1:E9). A continuación pulsamos sobre el botón **la v** seguimos los pasos del asistente que nos guiará para crear el gráfico. Los pasos son los siguientes:

a) Seleccionamos el tipo de gráfico:

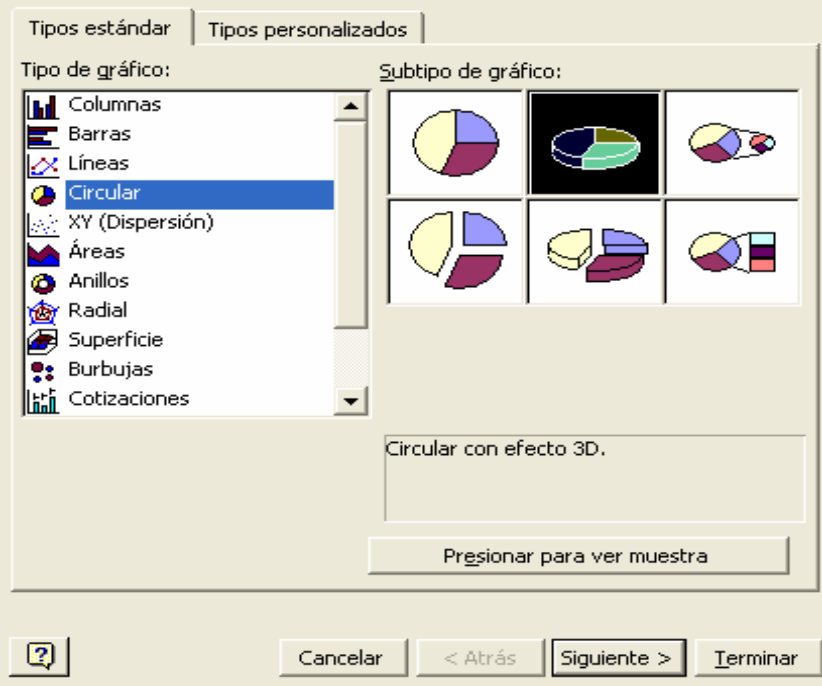

b) Comprobamos que los datos son los que hemos seleccionado:

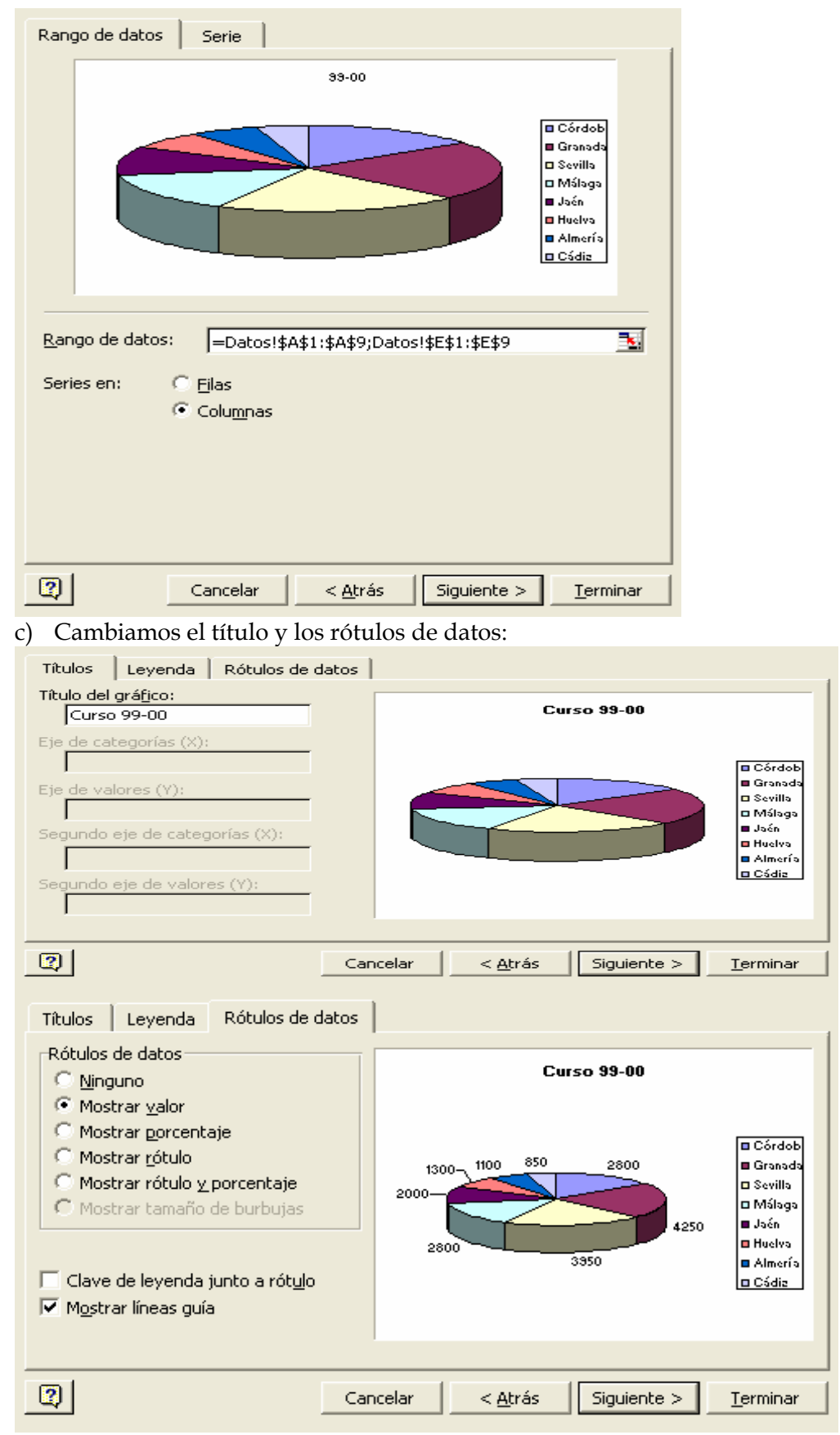

d) Creamos el gráfico en una hoja nueva que llamamos, por ejemplo, "Circular 99-00":

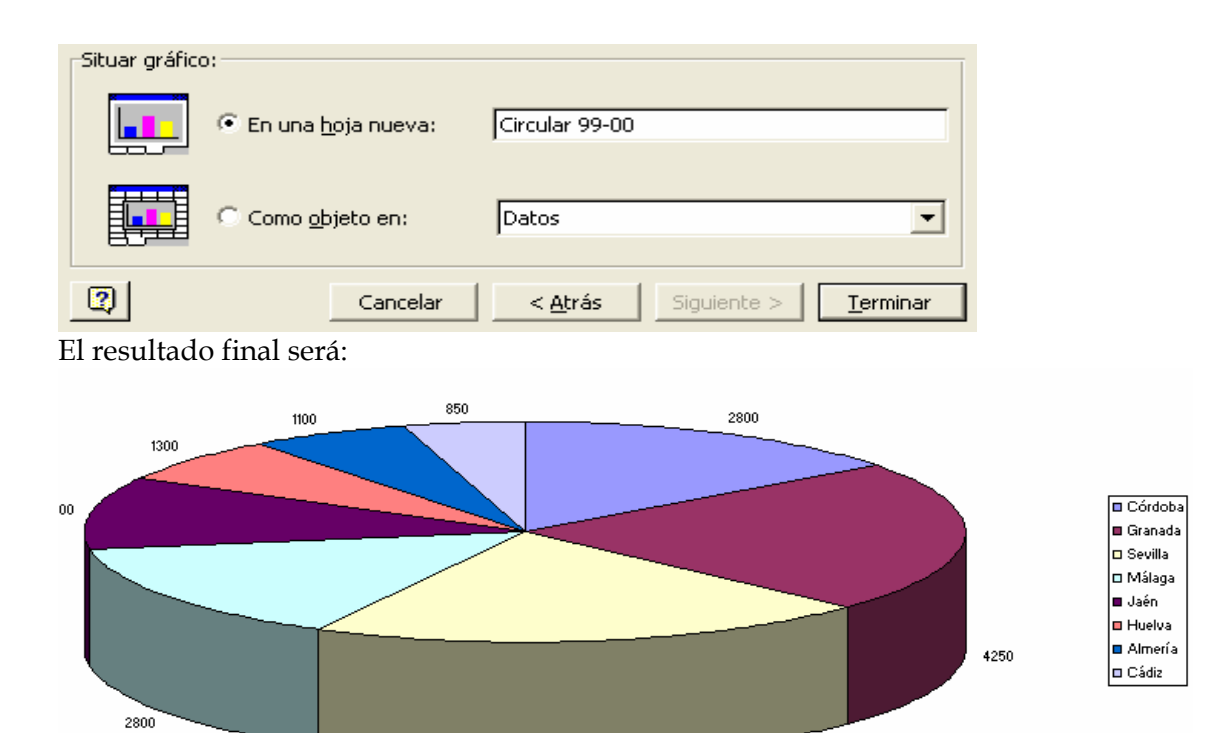

–<br>3950

Crearemos otros 4 tipos de gráficos circular para el resto de años. Podemos probar las combinaciones que queramos en las opciones y ver que resultados obtenemos. Por ejemplo, podemos conseguir los siguientes gráficos:

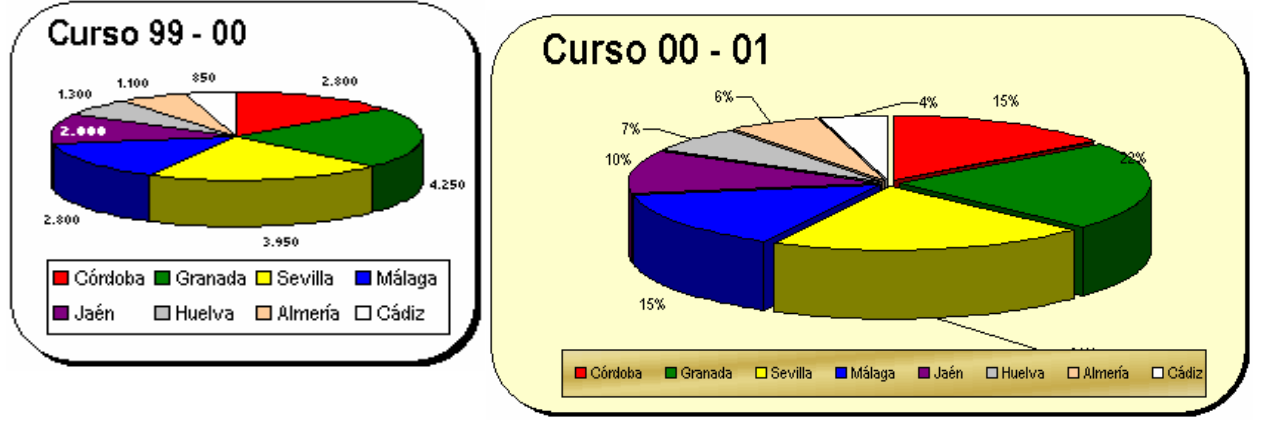

4. Vamos a realizar la gráfica con los datos de córdoba. Los pasos a seguir son iguales que en el apartado 3, pero en este caso seleccionaremos filas y utilizaremos gráficos de columnas. Para Córdoba podemos tener:

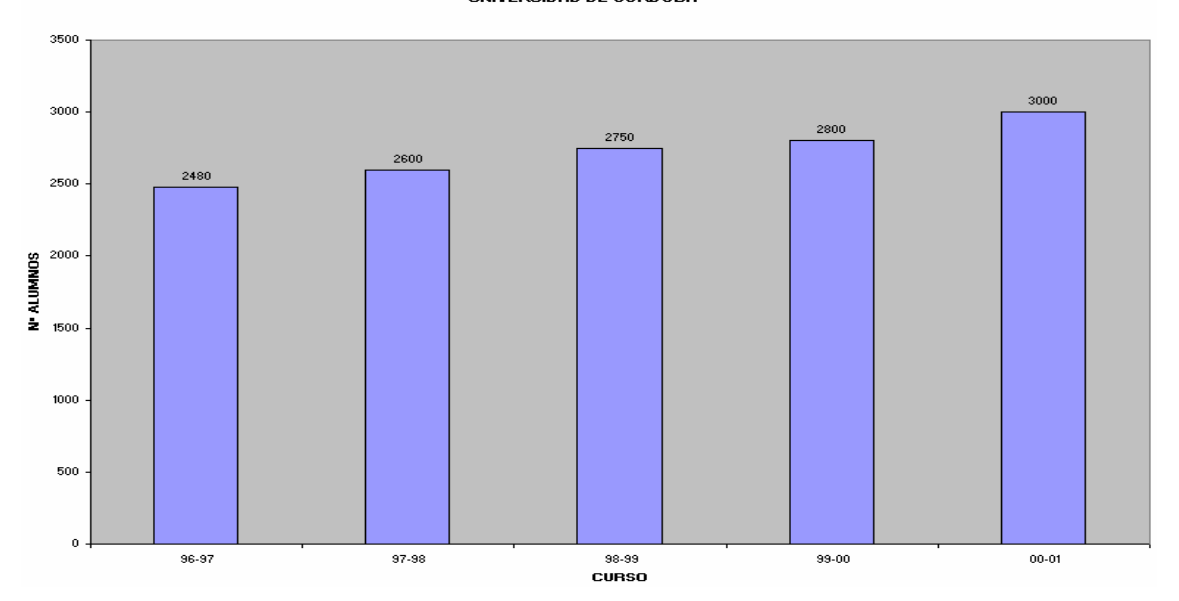

UNIVERSIDAD DE CÓRDOBA

Aplicando distintos estilos y herramientas de dibujo, podemos obtener, usando los datos de Cádiz, el siguiente gráfico:

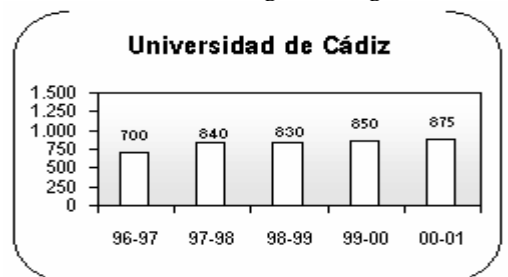

5. Para este apartado, deberemos seleccionar A1:A9 y G1:G9, siguiendo los mismos pasos que en los puntos anteriores, eligiendo el tipo de gráfico lineal. El resultado puede ser:

**MEDIA ALUMNOS** 

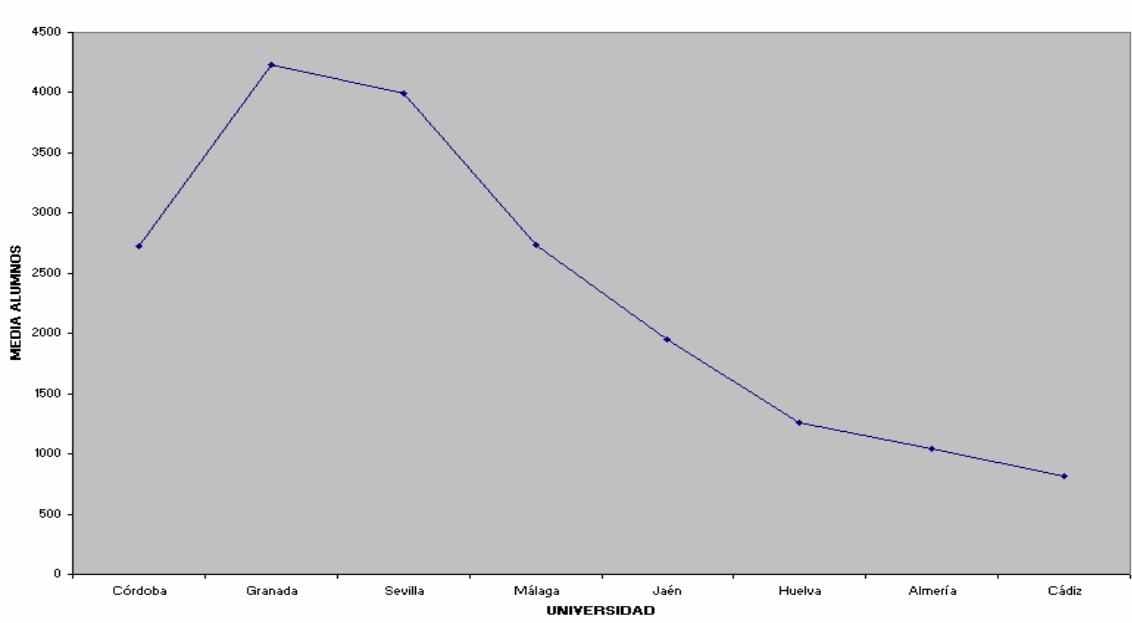

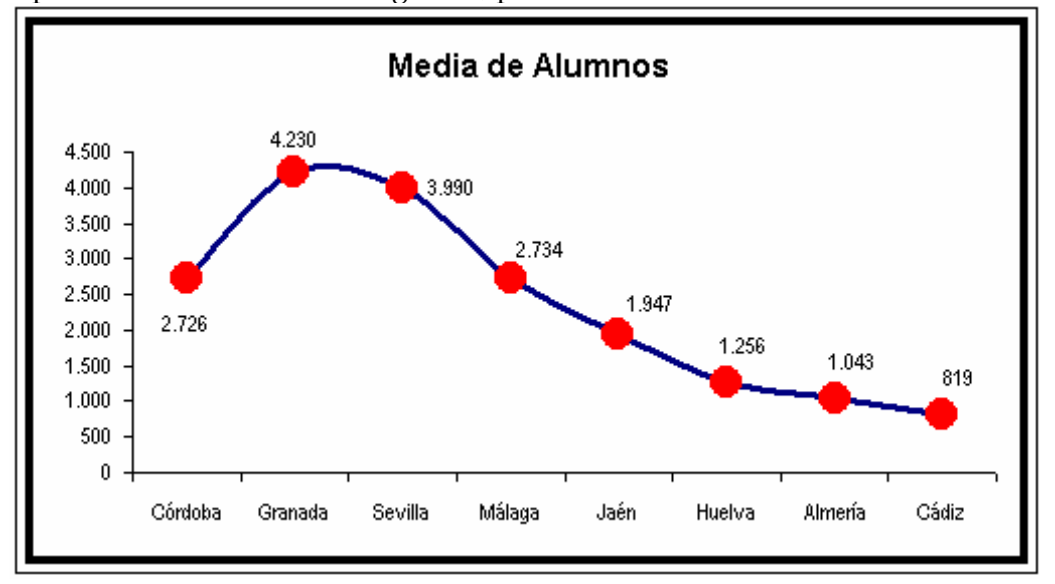

Aplicando distintos estilos al gráfico, podemos obtener: